# **Alarmserver - E-Mail Postfach mittels IMAP abrufen**

- [Externe Postfächer abfragen](#page-0-0)
- [Schritt-für-Schritt-Anleitung](#page-0-1)
	- <sup>o</sup> [Neues Postfach erstellen](#page-0-2)
	- <sup>o</sup> [Neues Postfach konfigurieren](#page-0-3)
	- <sup>o</sup> [Neues Postfach speichern](#page-1-0)
- [Externe Postfächer in Kombination mit dem Alarmserver nutzen](#page-2-0)
- [Verwandte Artikel](#page-2-1)

### <span id="page-0-0"></span>Externe Postfächer abfragen

Neben der Möglichkeit E-Mails an Ihre alarmserver247.com Adresse zu senden, können Sie auch die Zugangsdaten eines externen IMAP Postfachs hinterlegen. Dieses wird dann automatisiert abgefragt und neue E-Mails werden gemäß der eingestellten Texterkennung ausgewertet und erzeugen eine Alarmierung.

Bei Fragen, Problemen und Verbesserungsvorschlägen melden Sie sich einfach bei unserem [Support](mailto:support@divera247.com). Wir helfen Ihnen gerne weiter!

#### **Wichtig: Zusammenführen aktivieren**

In den API-Einstellungen muss die Einstellung "Einsätze bei mehrfachem Aufruf der API zusammenführen" aktiviert werden. Sonst wird der Einsatz doppelt ausgelöst.

### <span id="page-0-1"></span>Schritt-für-Schritt-Anleitung

<span id="page-0-2"></span>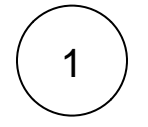

⋒

[Verwaltung Einstellungen Schnittstellen Alarmserver](https://www.divera247.com/localmanagement/index-settings-api.html?tab=alarmserver) [blocked URL](https://www.divera247.com/images/icons/iconmonstr-gear-1.svg) Externe Postfächer abfragen (Am Ende der Seite)

### **Neues Postfach erstellen**

Der Liste ein neues Postfach hinzufügen, in dem auf "+ Postfach" geklickt wird.

#### Externe Postfächer abfragen (BETA)

Neben der Möglichkeit E-Mails an Ihre alarmserver247.com Adresse zu senden, können Sie auch die Zugangsdaten eines externen IMAP Postfachs hinterlegen. Dieses wird dann automatisiert abgefragt und neue E-Mails werden gemäß der eingestellten Texterkennung ausgewertet und erzeugen eine Alarmierung.

Diese Funktionalität ist frisch aus unserer Entwicklung. Bei Fragen, Problemen und Verbesserungsvorschlägen melden Sie sich einfach bei unserem Support. Wir helfen Ihnen gerne weiter!

0/2 Postfächer

<span id="page-0-3"></span>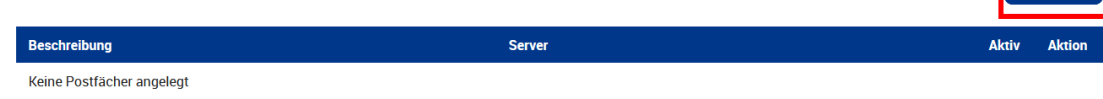

kostenpflichtige Zusatzmodul "Alarmserver" benötigt. O) **Anzahl der einbindbaren Postfächer** Derzeit können zwei (2) Postfächer pro Einheit eingebunden werden.

Zur Einbindung eines Postfaches mittels IMAP wird das

**Zusatzmodul benötigt**

Λ

**Google-Mail aktuell nicht**  Δ **unterstützt**

> Postfächer bei Gmail (also @ [gmail.com](http://gmail.com) oder @[googlemail](http://googlemail.com) [.com\)](http://googlemail.com), erfordern die Verwendung von OAuth zum Login mittels IMAP. Daher werden sie aktuell leider nicht unterstützt.

> > + Postfach

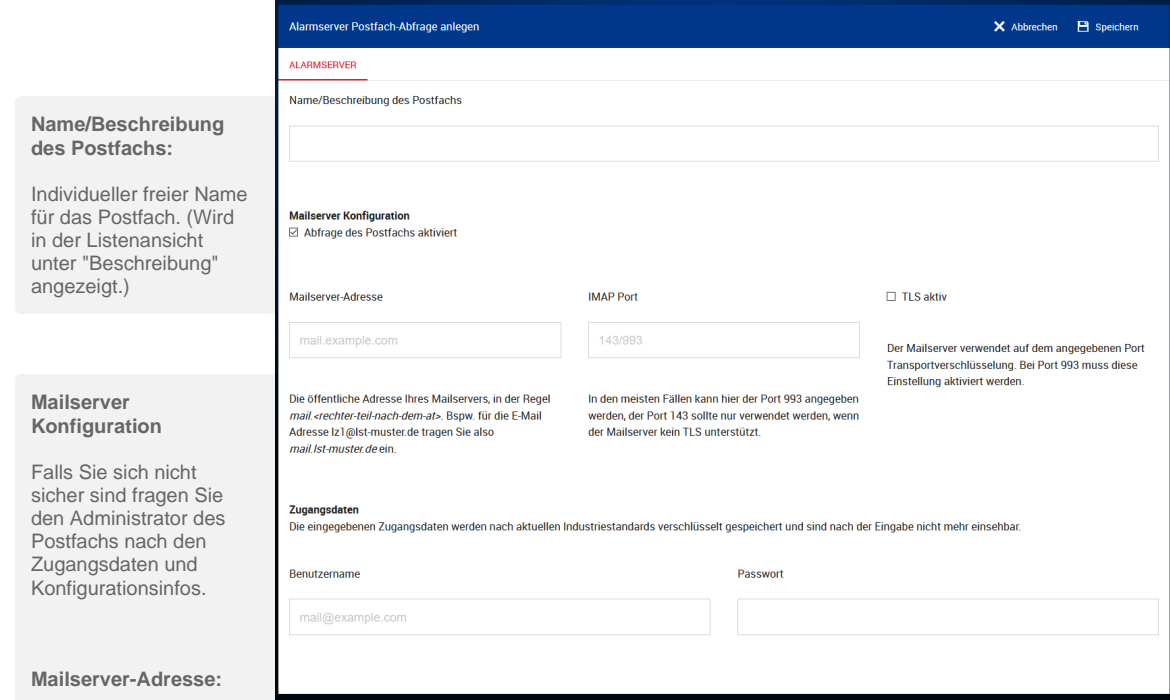

Die öffentliche Adresse

Ihres Mailservers, in der Regel mail.<rechter-teil-nach-dem-at> oder imap.<rechter-teil-nach-dem-at>. Bspw. für die E-Mail Adresse [lz1@lst-muster.de](mailto:lz1@lst-muster.de) tragen Sie also [mail.lst-muster.de](http://mail.lst-muster.de) ein.

Es gibt aber auch Ausnahmen, so muss für ein Office 365 E-Mail Konto folgendes genutzt werden: [outlook.office365.com](http://outlook.office365.com)

#### **IMAP Port:**

In den meisten Fällen kann hier der Port 993 angegeben werden, der Port 143 sollte nur verwendet werden, wenn der Mailserver kein TLS unterstützt.

### **TLS aktiv:**

Der Mailserver verwendet auf dem angegebenen Port Transportverschlüsselung. Bei Port 993 muss diese Einstellung aktiviert, bei Port 143 deaktiviert werden.

#### **Zugangsdaten**

Die eingegebenen Zugangsdaten werden nach aktuellen Industriestandards verschlüsselt gespeichert und sind ⊕ nach der Eingabe nicht mehr einsehbar.

#### **Benutzername:**

E-Mail Adresse des Postfach, teilweise auch nur der linke Teil vor dem @ der E-Mail Adresse.

#### **Passwort:**

Passwort des Postfach

**Ne ue s Po stf**

<span id="page-1-0"></span>3

2

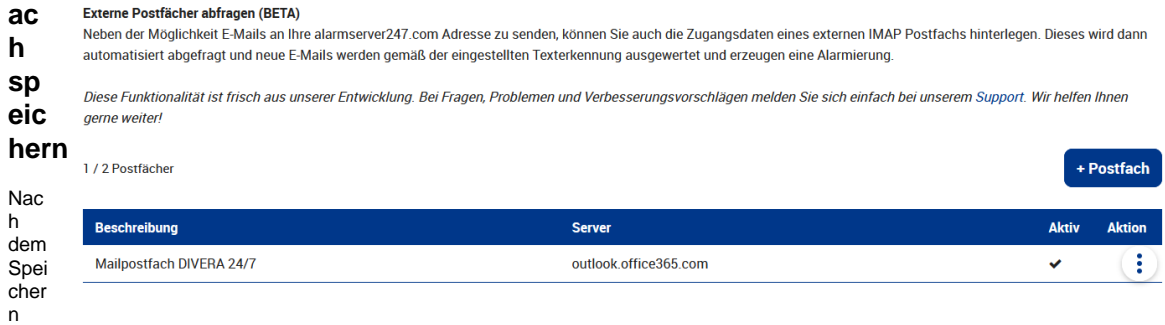

des Postfaches finden wir unser neues Postfach in der Liste. Es kann wenige Minuten dauern, bis das Postfach tatsächlich abgefragt wird. Wenn Sie die erfolgreiche Einrichtung selbst testen wollen, warten Sie daher einige Augenblicke, bevor Sie eine Mail an das Postfach senden.

Die Postfächer können mit einem Klick auf das Drei-Punkte-Menü ["blocked URL](https://www.divera247.com/images/icons/iconmonstr-menu-10.svg)" deaktiviert werden. Ab diesem Zeitpunkt lösen eingehende E-Mails keine neue Alarmierung aus.

### <span id="page-2-0"></span>Externe Postfächer in Kombination mit dem Alarmserver nutzen

Bei einem konfigurierten Alarmserver kann das eingebundene externe Postfach gleichzeitig genutzt werden.

Funktionen wie die Validierung des Emailbetreff und Emailtext, sowie die Prüfung auf einen erlaubten Absender greifen auch bei der Postfach-Abfrage. So kann bspw. "Einsatzeröffnung" als erforderlicher Titel eingetragen werden.

## Beispiel MAÜ (Rheinland-Pfalz)

Am konkreten Beispiel MAÜ "Maschinenlesbare unidirektionale automatische Übergabe von Einsatzdaten" kann dies weggelassen werden, wenn die Option unter **Schnittstellen > Alarmierung nach Einsatznummer zusammenführen** aktiv ist. Bei MAÜ kommen während des Einsatzes mehrere E-Mails, welche automatisch den Alarm aktualisieren. Da auch bei Abschluss des Einsatzes eine E-Mail gesendet wird kann über den Filter "Im Betreff muss ein bestimmtes Keyword enthalten sein" verhindert werden, dass ein Einsatzabschluss einen weiteren Alarm auslöst. Es müssen hierfür in das Feld die Betreffe der Einsatzöffnung und der Einsatzaktualisierung eingetragen werden. Diese können mit einem Komma getrennt eingetragen werden.

#### **Texterkennung bei Alarmierungen** ത

Für Leitstellen in Rheinland-Pfalz, welche bereits das MAÜ XML Format verwenden steht in der Liste der Texterkennungsvorlagen die Vorlage "Rheinland-Pfalz MAÜ XML" zur Verfügung.

Ebenfalls muss für MAÜ die Einstellung "Bei übereinstimmender Nummer zusammenführen" aktiviert sein.

Die Einstellung ist unter "[Verwaltung Schnittstellen API](https://www.divera247.com/localmanagement/settings-api-alarm.html)" zu finden.

Wir empfehlen, trotz der Beschränkung auf das eingebundene Postfach, den erlaubten Absender auf die Emailadresse der Leitstelle einzustellen.

Die parallele Auswertung von Alarmserveradressen und einem externen Postfach führt nur zu einem "sinnvollen" Ergebnis, wenn die Texterkennung auf beide Emails anwendbar ist.

### <span id="page-2-1"></span>Verwandte Artikel

Δ

- [iOS Download im App Store](https://help.divera247.com/display/FAQ/iOS+-+Download+im+App+Store)
- [Dashboards](https://help.divera247.com/display/FAQ/Dashboards)
- [Lichter anschalten mittels Android Ereignis \(IFTTT\)](https://help.divera247.com/pages/viewpage.action?pageId=19563198)
- [Monitor-App Installationshinweise](https://help.divera247.com/pages/viewpage.action?pageId=119865769)
- [Monitor-App Download](https://help.divera247.com/pages/viewpage.action?pageId=119865789)